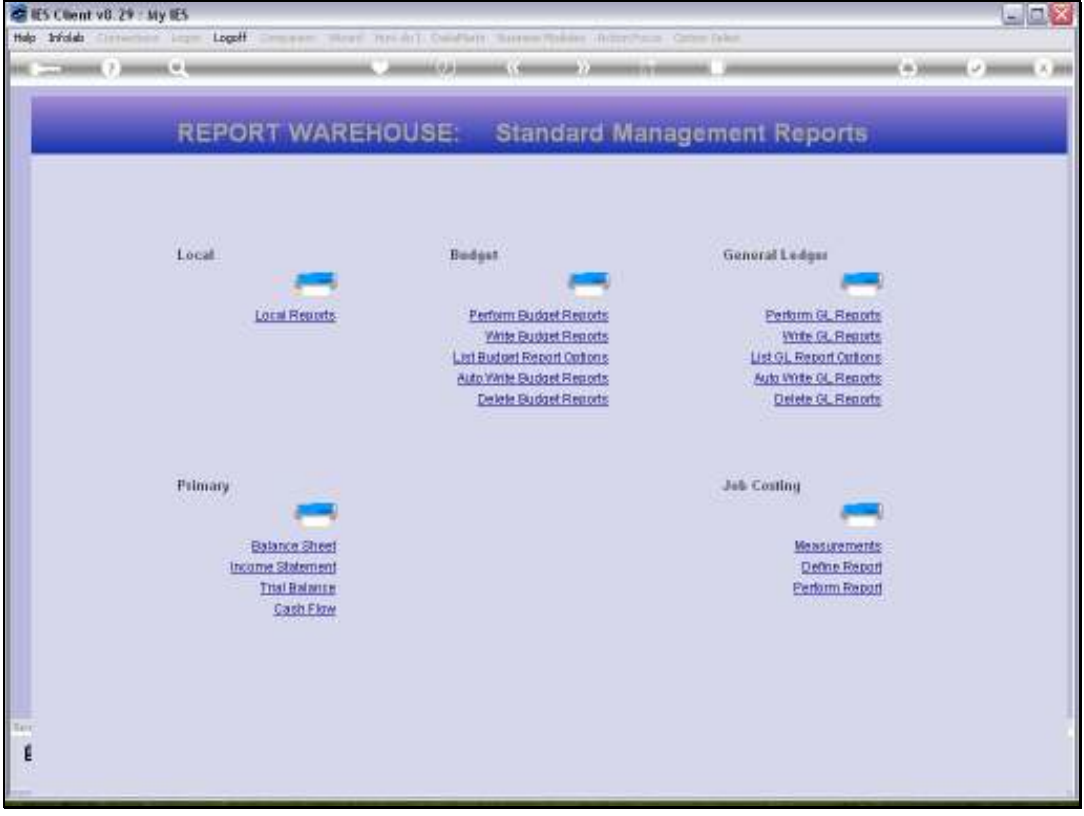

Slide notes: GL Management Reports can be deleted from the Writer Screen, but we also have a mass function to delete many Reports in 1 step.

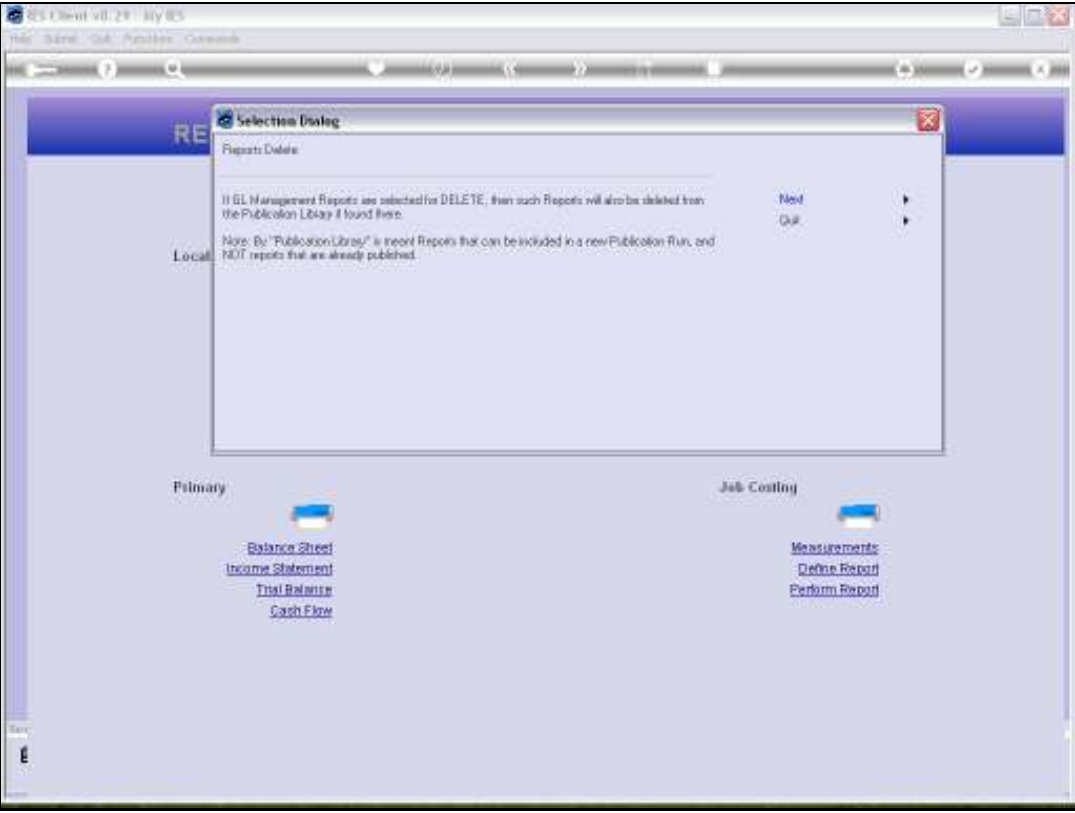

Slide notes: When GL Reports are deleted, the system will also check the Publication Report Library for the presence of such Reports and delete them there as well.

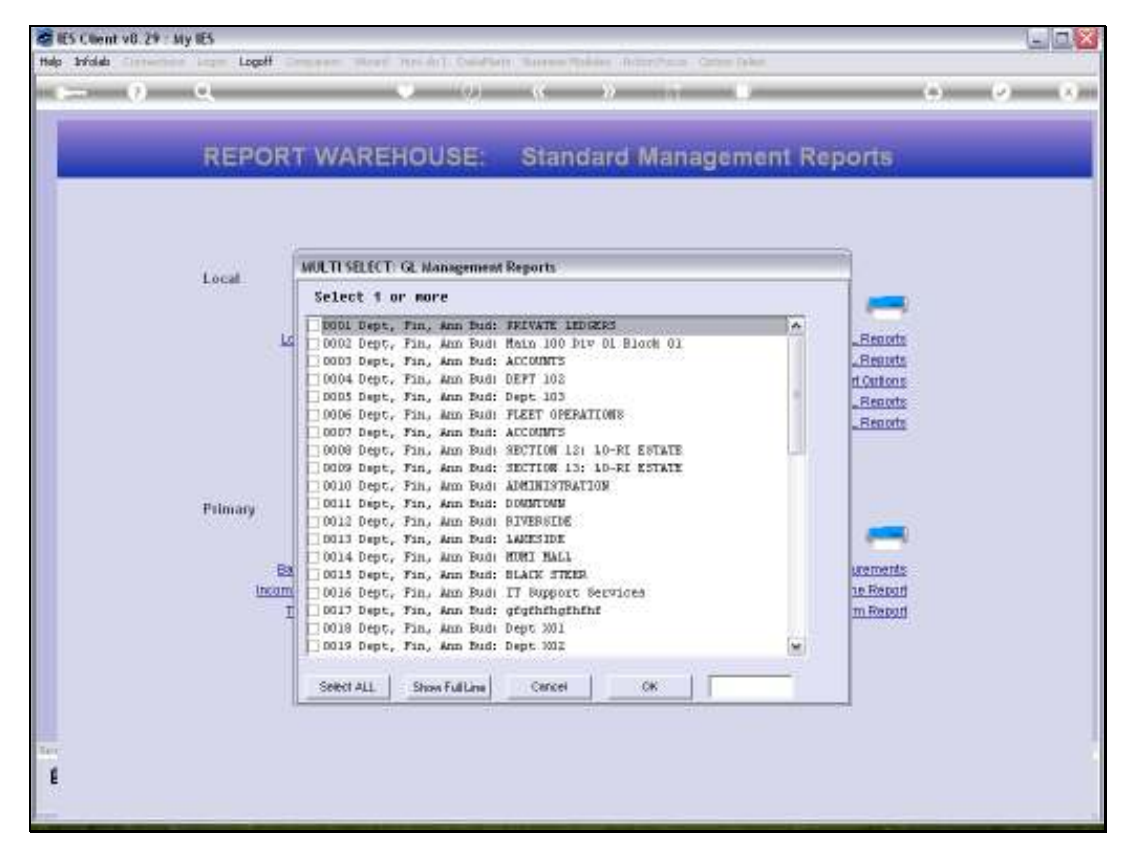

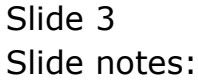

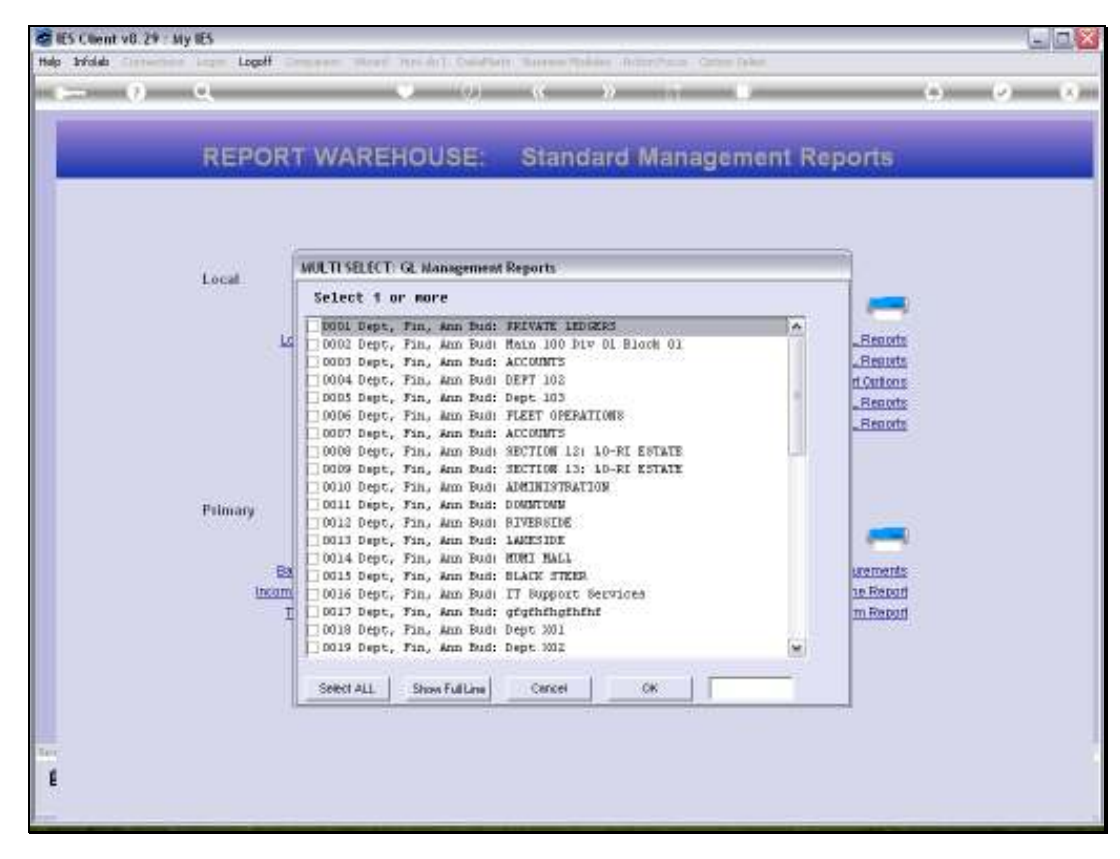

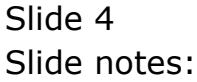

Slide 5 Slide notes:

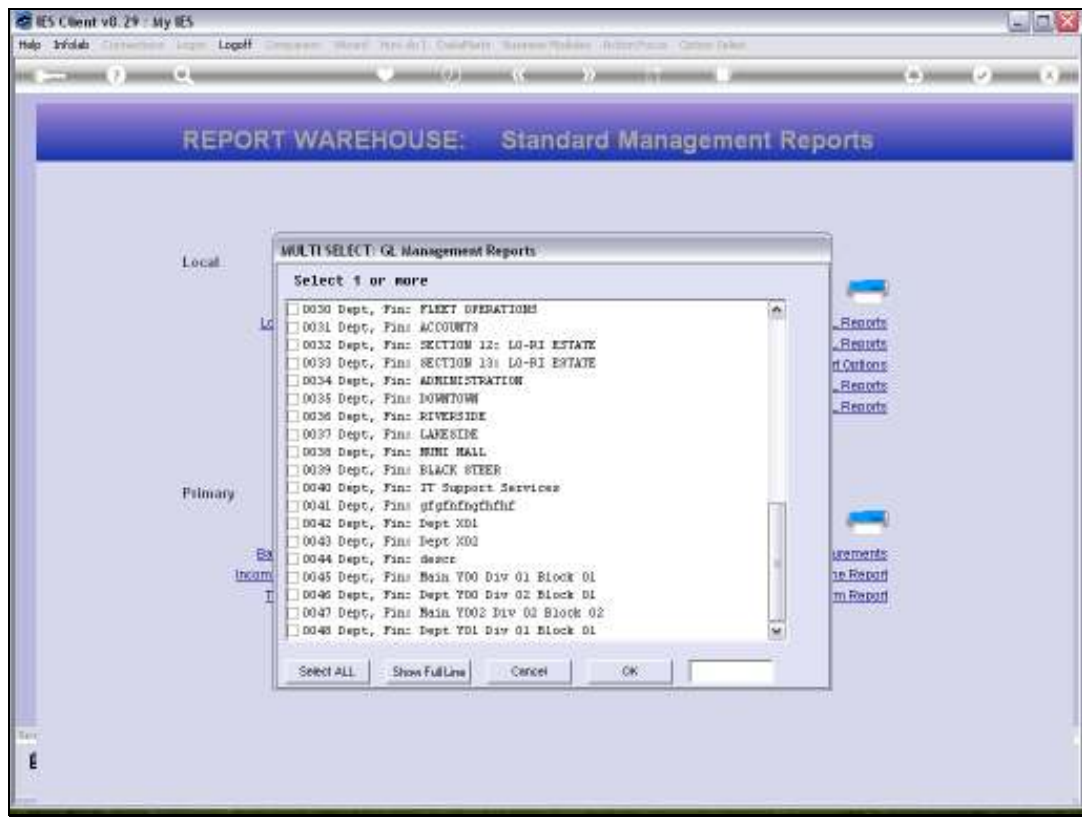

Slide notes: In this example, we will delete all the GL Reports now.

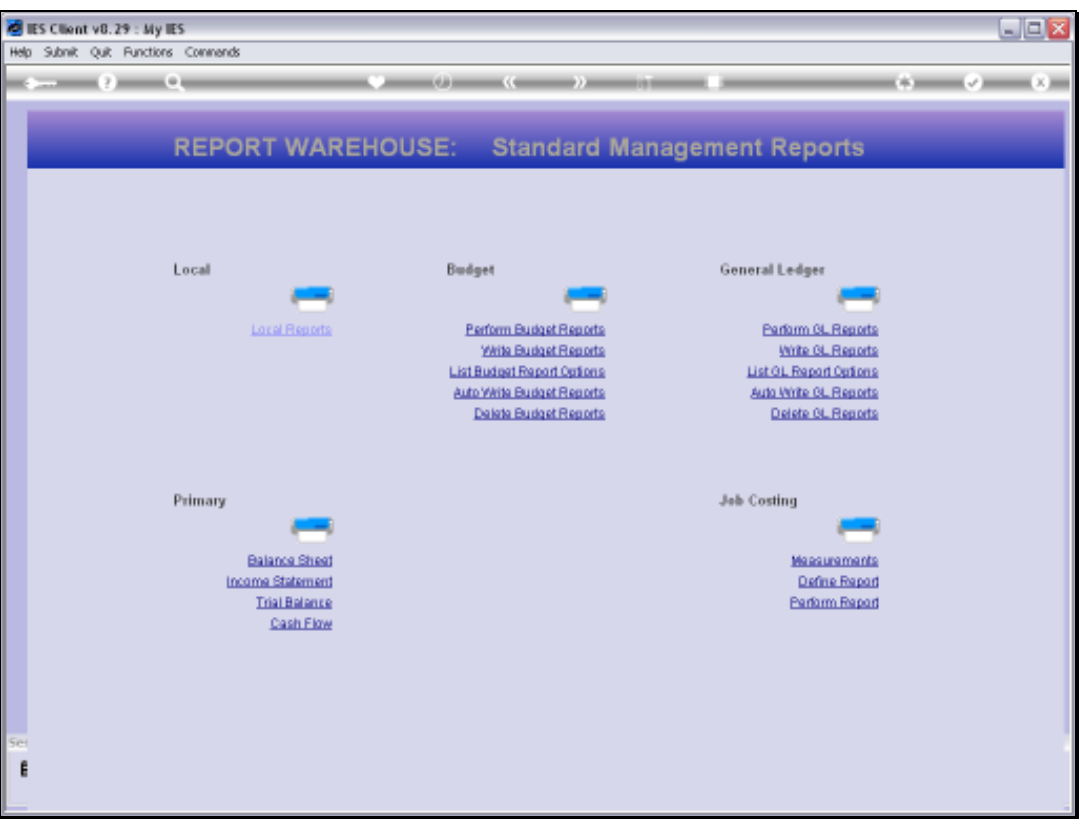

Slide notes: So, if we try to delete GL Reports again, there should be none to delete.

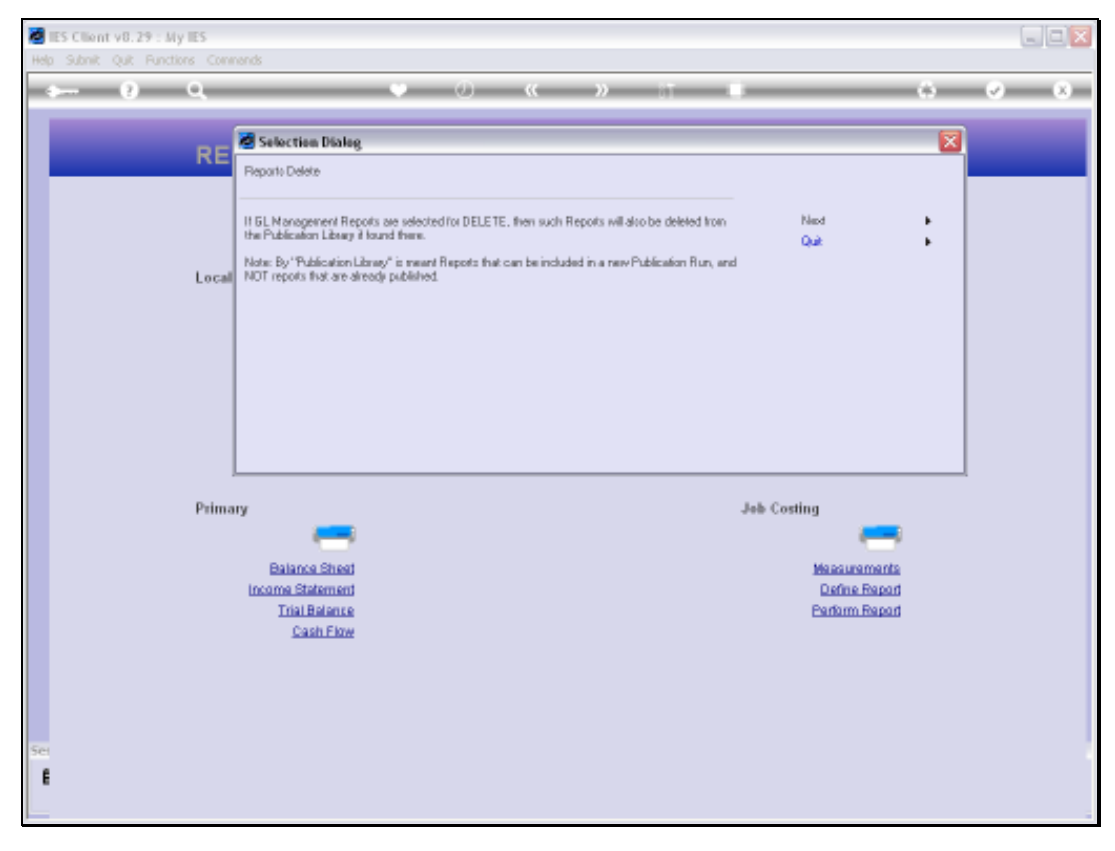

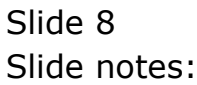

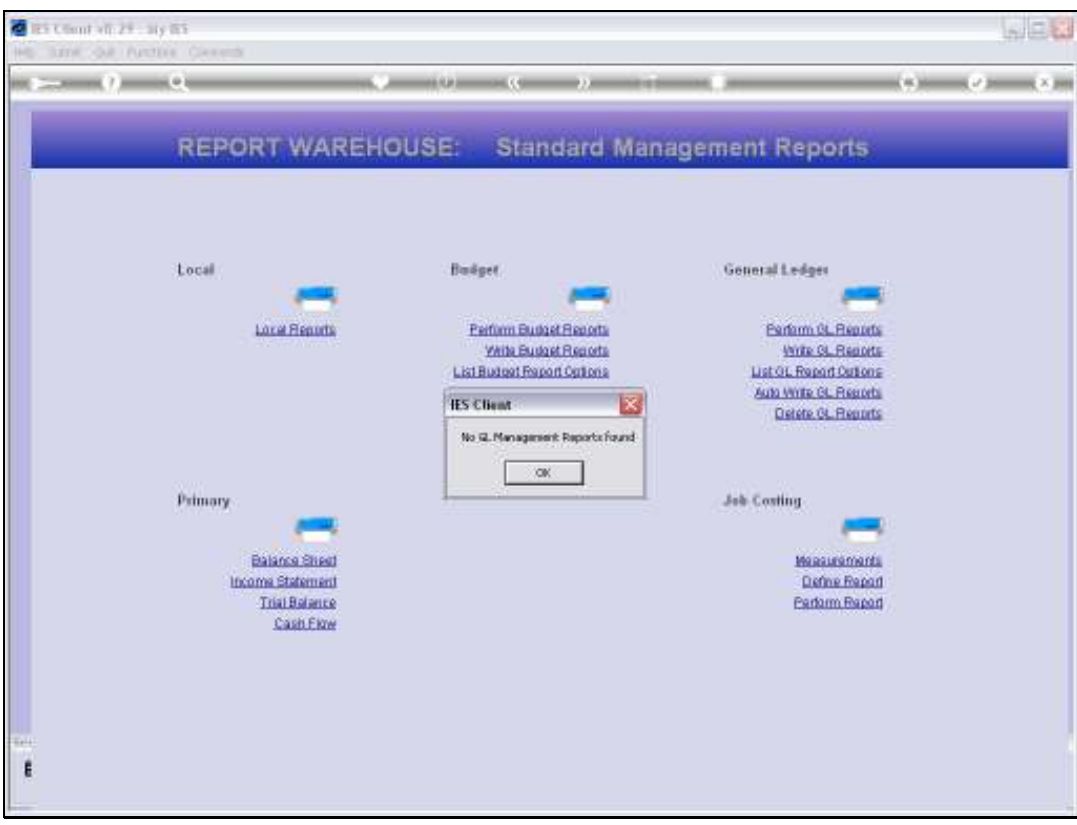

Slide 9 Slide notes: And so it is. No Reports found.

Slide 10 Slide notes:

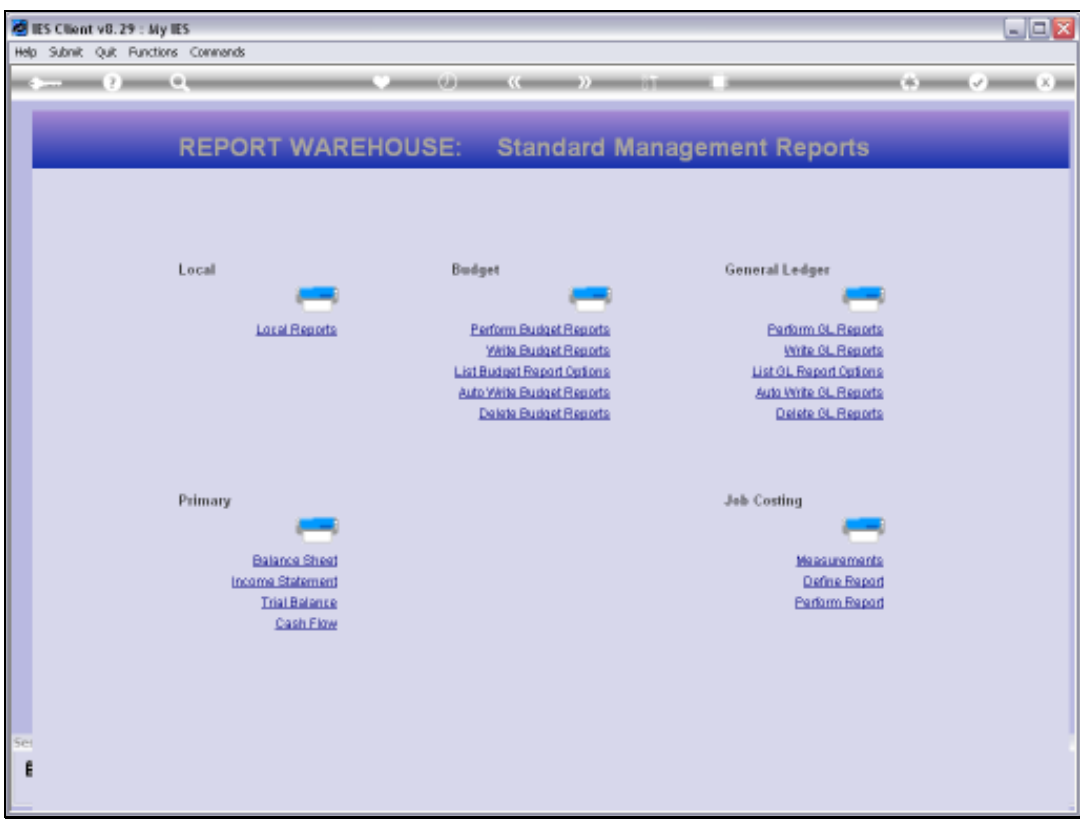

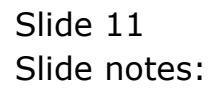